# Galaxy for SNP and Variant Data Analysis

Plant and Animal Genome XXIII San Diego, California, United States January 13, 2015

Dave Clements Galaxy Project Johns Hopkins University

Galaxy Team <http://bit.ly/gxyteam>

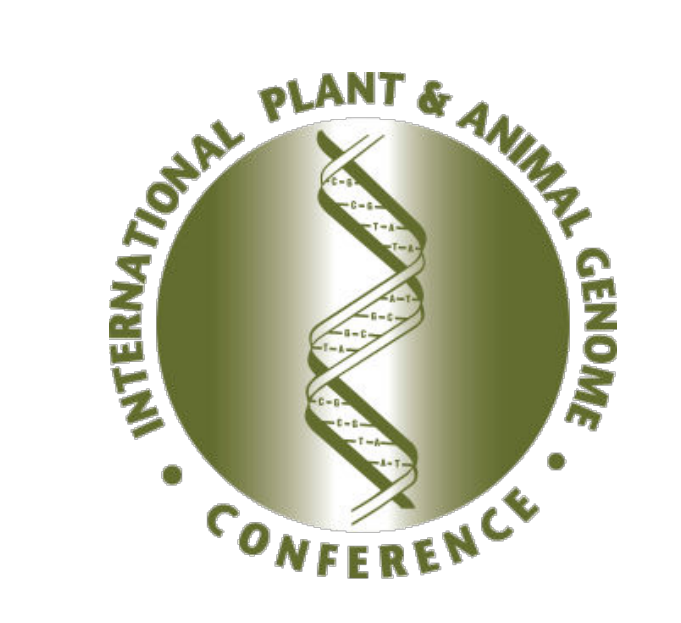

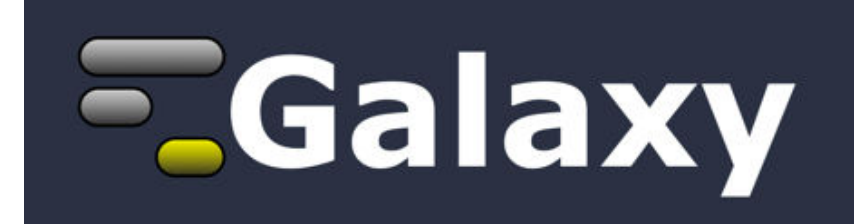

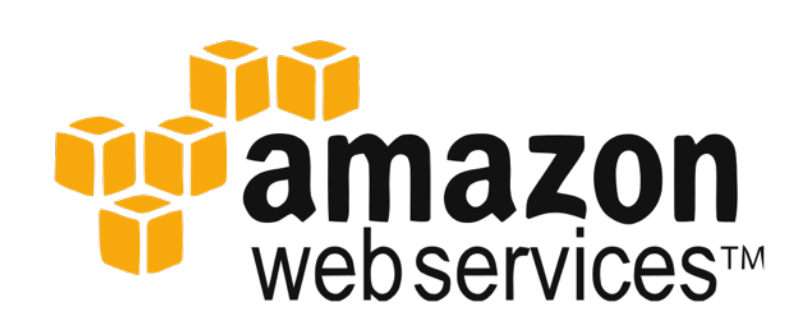

### **Outline**

### 4:00 Introduction: The Galactic Landscape

- 4:10 Variant Analysis: A worked example
- 5:40 Variant Analysis: Other options
- 5:50 Galaxy: Resources and Community

6:10 Done

Slides at http://bit.ly/

### Goals

Provide a basic introduction to using Galaxy for bioinformatic analysis using SNP calling as the driving example.

Demonstrate how Galaxy can help you explore and learn options, perform analysis, and then share, repeat, and reproduce your analyses.

### Not Goals

### This workshop will *not* cover

- details of how tools are implemented, or
- new algorithm designs, or
- which SNP caller or mapper or peak caller or ... is best for you.

While this workshop does cover Galaxy you won't become a Galaxy expert in the next two hours.

### **What is Galaxy?**

### **Data integration and analysis platform that emphasizes accessibility, reproducibility, and transparency**

### **A free (for everyone) web server**

### **Open source software**

**These options result in several ways to use Galaxy**

[http://galaxyproject.org](http://gmod.org/wiki/Computing_Requirements)

### **Galaxy is available ...**

**As a free (for everyone) web server integrating a wealth of tools, compute resources, petabytes of reference data and permanent storage <http://usegalaxy.org>**

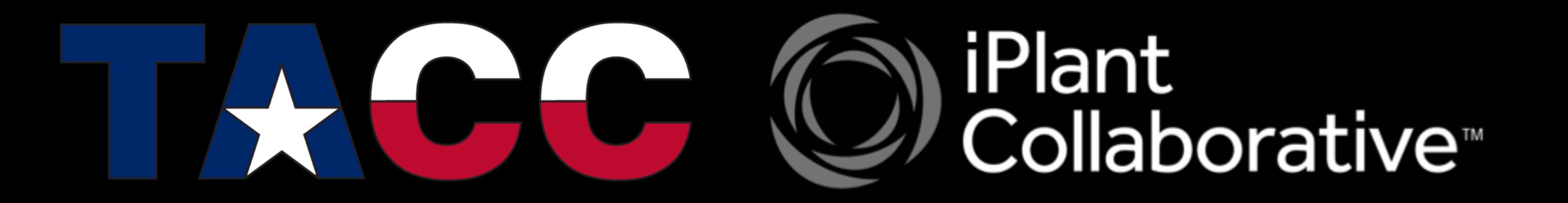

However, **a centralized solution cannot support the different analysis needs of the entire world.**

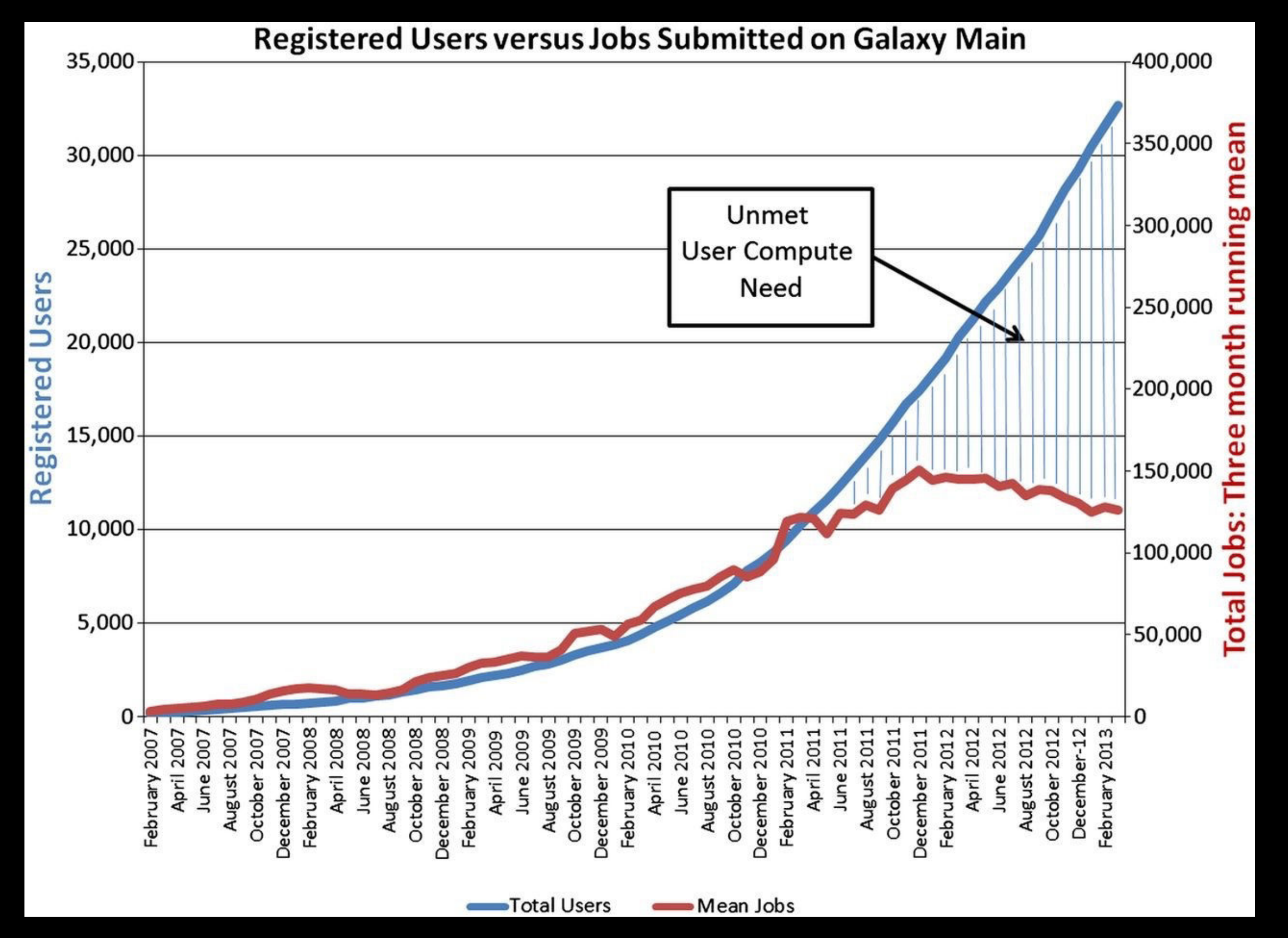

Leveraging the national cyberinfrastructure for biomedical research LeDuc, *et al. J Am Med Inform Assoc doi:10.1136/amiajnl-2013-002059*

### **Galaxy is available ...**

**•As a free (for everyone) web service <http://usegalaxy.org>**

**•As open source software** 

**[http://getgalaxy.org](http://usegalaxy.org)** 

**It is installed in locations around the world** 

### **Galaxy is available ...**

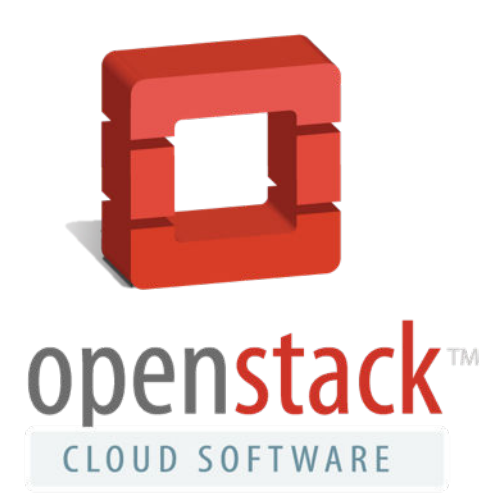

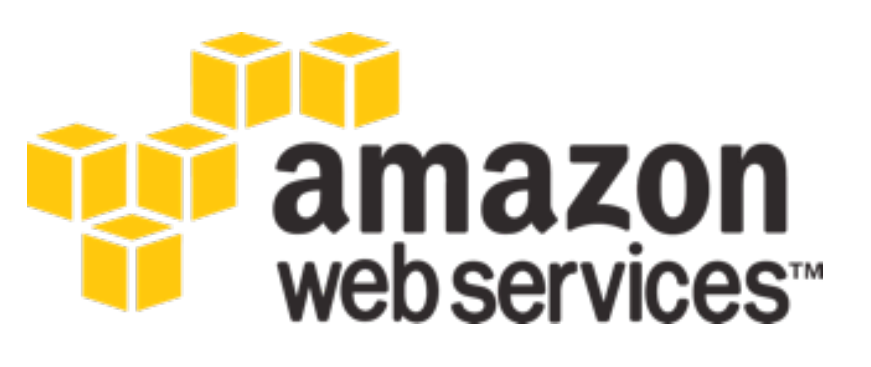

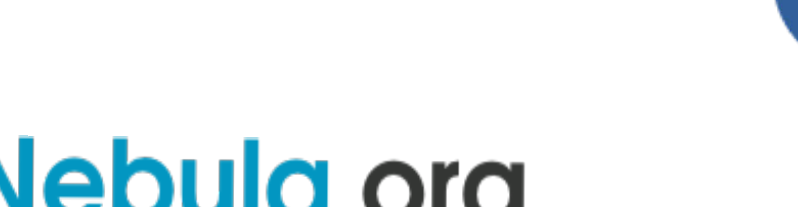

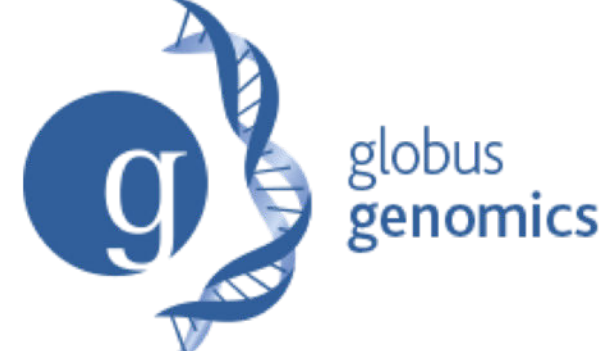

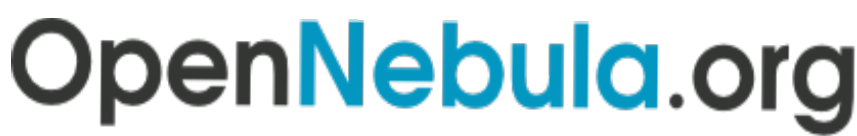

The Open Source Toolkit for Cloud Computing

**[http://aws.amazon.com/education](http://usegalaxy.org/cloud) http://globus.org/ <http://wiki.galaxyproject.org/Cloud>**

We are using the cloud today.

### **Galaxy is available: With Commercial Support**

**A ready-to-use appliance**  (BioTeam)

**Cloud-based solutions**  (ABgenomica, AIS, GenomeCloud)

**Consulting & Customization**  (Arctix, BioTeam, Deena Bioinformatics)

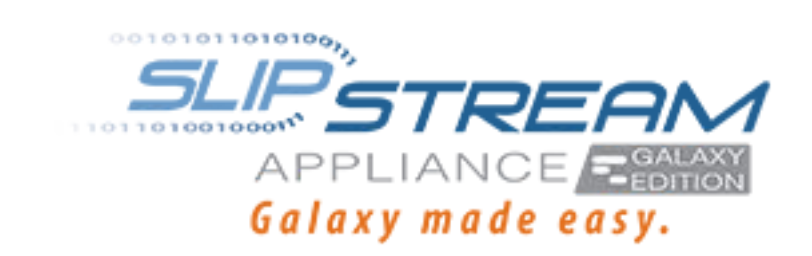

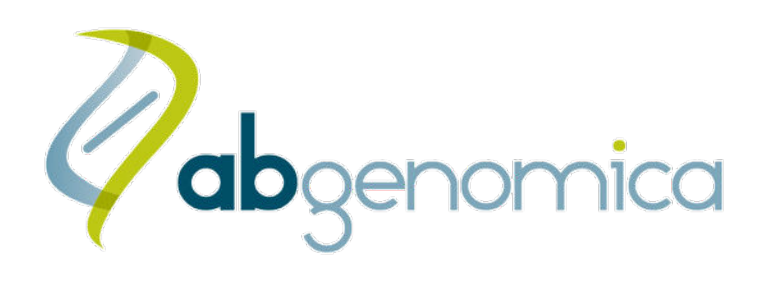

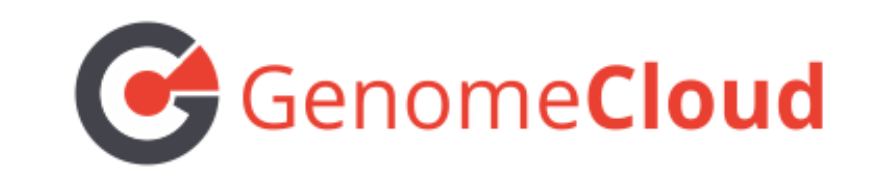

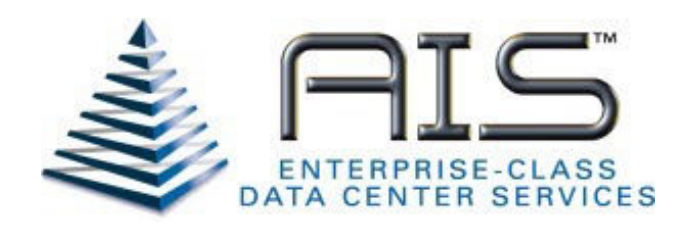

### **Galaxy Project: Further reading & Resources**

**http://galaxyproject.org http://usegalaxy.org http://getgalaxy.org <http://wiki.galaxyproject.org/Cloud> <http://bit.ly/gxychoices>**

### **Outline**

4:00 Introduction: The Galactic Landscape

- 4:10 Variant Analysis: A worked example
- 5:40 Variant Analysis: Other options
- 5:50 Galaxy: Resources and Community

6:10 Done

## SNP Calling

Basic SNP Calling Exercise Tutorial created by Dan Bolser of EMBL-EBI

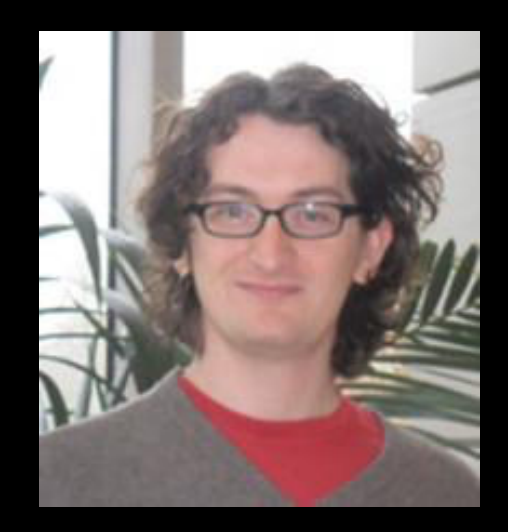

Datasets from Institute of Population Genetics, University of Veterinary Medicine, Vienna (Vetmeduni Vienna)

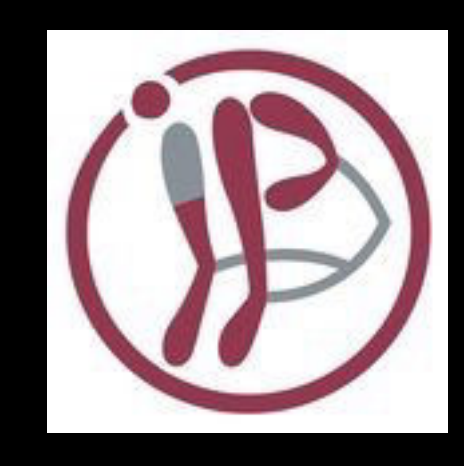

### Variant Calling: A General Plan

- Get to Galaxy
- Get data to look for variation in
- Get some reference
- Align reads to reference
- Call variants

### Get started with Galaxy

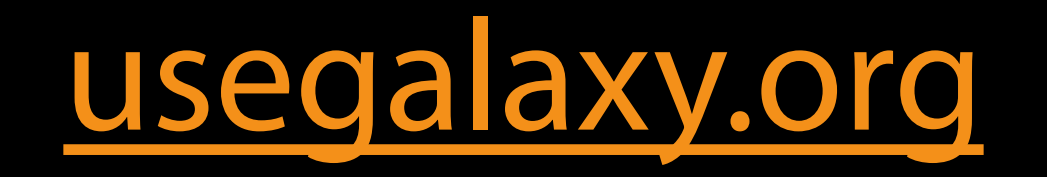

### Variant Calling: A General Plan

- Get to Galaxy
- Get data to look for variants in
- Align reads to reference
- Call variants

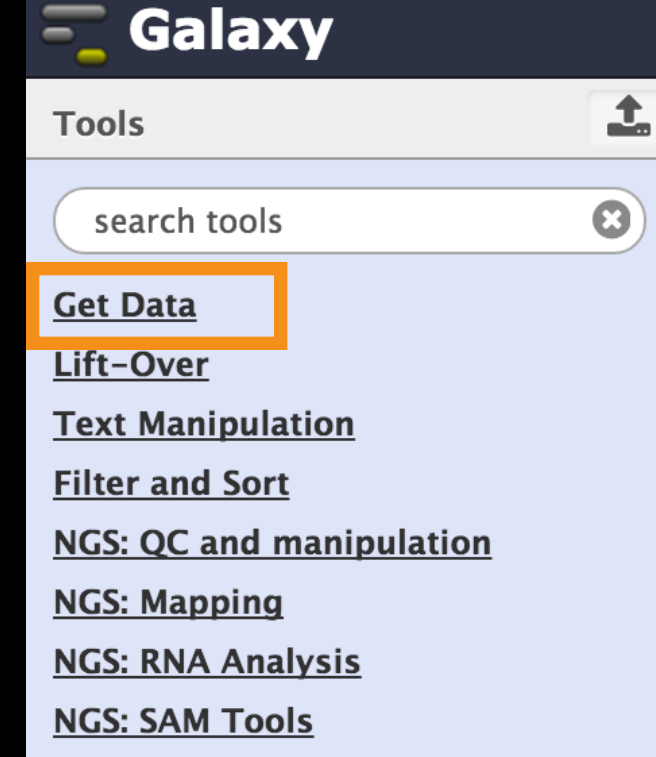

**NGS: BAM Tools** 

**NGS: Picard** 

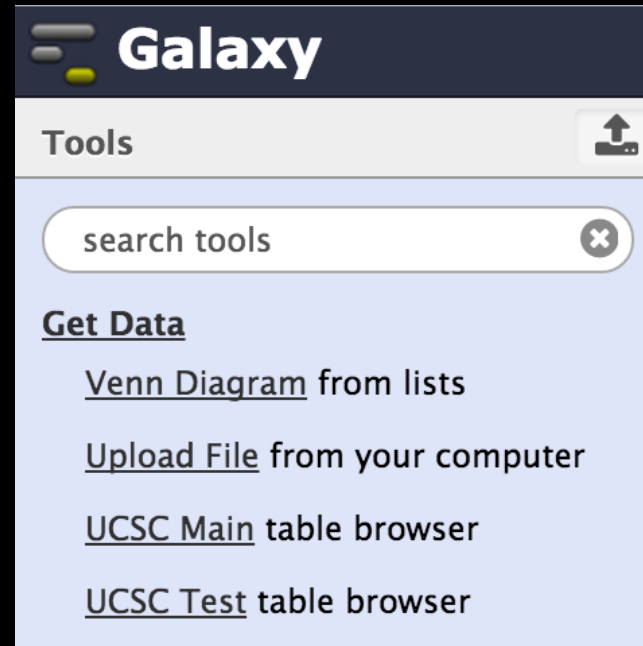

UCSC Archaea table browser

**EBI SRA ENA SRA** 

**Get Microbial Data** 

**BioMart Central server** 

# Get Some Data (but don't) **Using ENA read set ERR358492**

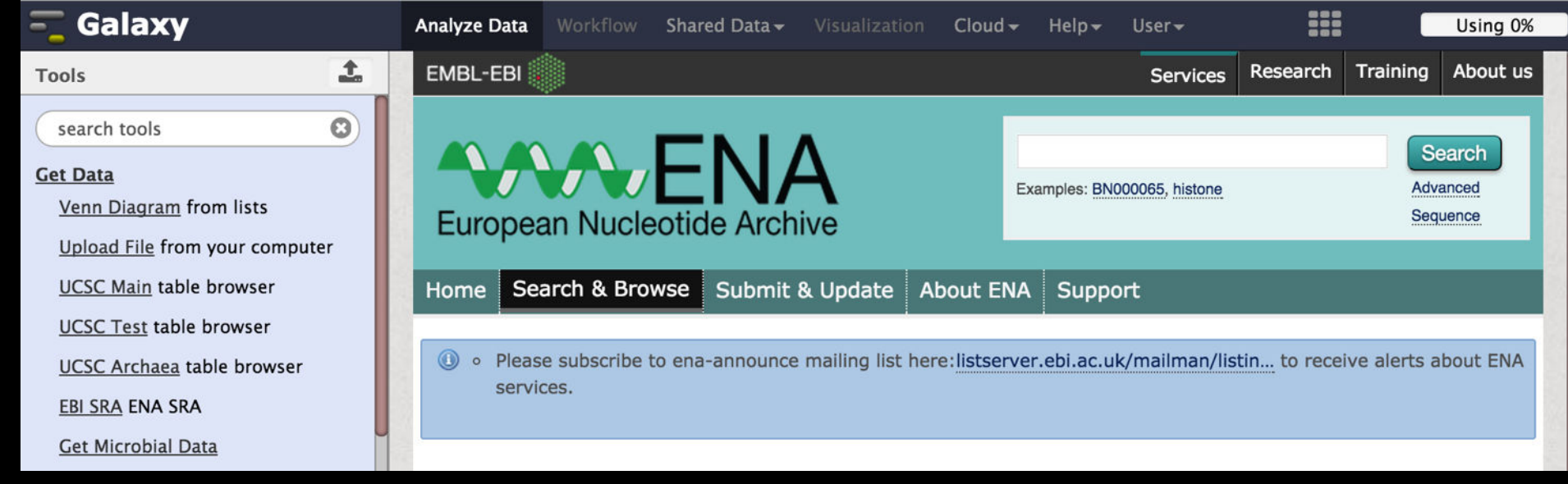

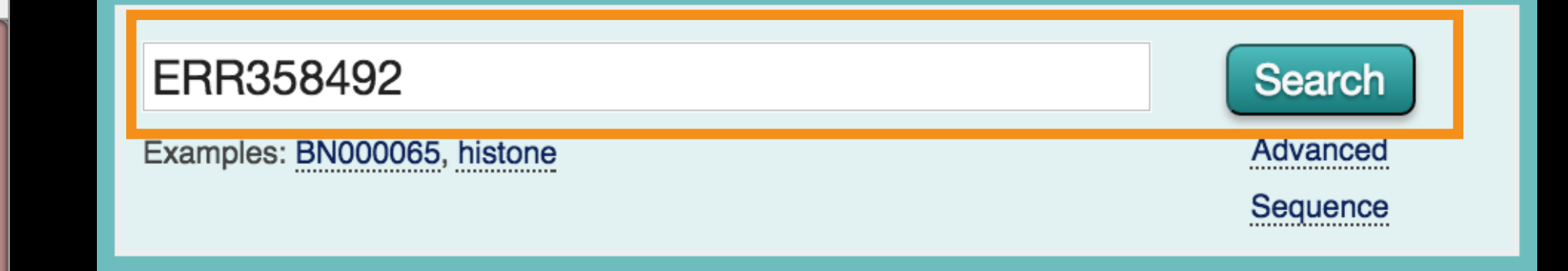

### SNP Calling: Get some data

### **ENA read set ERR358492**

**Wolbachia endosymbiont of Drosophila melanogaster; wol.F15ColdReplicate d(7) Illumina HiSeq 2000 paired end sequencing**  http://www.ebi.ac.uk/ena/data/view/ERR358492 <http://bit.ly/ERR358492>

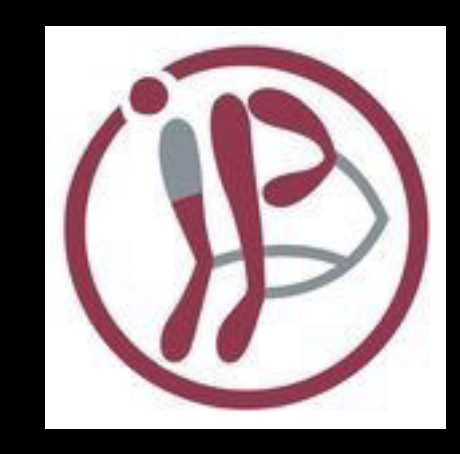

### Wolbachia endosymbiont of Drosophila melanogaster; wol.F15ColdReplicate d(7)

#### **Illumina HiSeq 2000 paired end sequencing** Illumina HiSeg 2000 paired end sequenci

Send Feedback  $\boxtimes$ http://bit.ly/ERR358492 View: XML Download: XML **Submitting Centre Run Date Platform Model Read Count Base Count ILLUMINA** Illumina HiSeg 2000 522.080 103.658.531 **Institute of Population** Genetics, University of **Veterinary Medicine,** Vienna (Vetmeduni Vienna) **Library Lavout Library Strategy Library Selection Library Name Library Source PAIRED WGS GENOMIC RANDOM PCR** unspecified **Navigation Read Files** This table contains the files for run ERR358492 **Download files Submitted Fastg Submitted Fastq View: TEXT** files files files (ftp) files Select columns  $(ftp)$ (galaxy) (galaxy) Showing results 1 - 1 of 1 results **Study Secondary Sample Secondary Experiment Run** File 1 File 1 **BAM File 1 BAM File 1** access accession study accession sample accession accession accession File 2 File 2

File 3

File 3

**ERR35** 

**ERX331264** 

SAMEA2242609 ERS362605

**PRJEB4648 ERP003956** 

### But we'll just cheat.

### Create new history

 (cog) → Create New, name it Import:

### Shared Data **→** Data Libraries

- **→ Wolbachia Example**
	- **→ Reference (select all)**
	- **→ Reads (select all)**

**Import to current history → Go**

### <http://bit.ly/SRR488253>

### NGS Data Quality Control

- FASTQ format
- Examine quality
- Trim/filter as we see fi<sup>t</sup>

### **Quality Control is not sexy. It is vital.**

### **What is FASTO?**

### **Specifies sequence (FASTA) and quality scores (PHRED)**

@SEQ ID

GATTTGGGGTTCAAAGCAGTATCGATCAAATAGTAAATCCATTTGTTCAACTCACAGTTT  $+$ 

!''\*((((\*\*\*+))%%%++)(%%%%).1\*\*\*-+\*''))\*\*55CCF>>>>>>CCCCCCC65

### FASTQ is such a cool standard, there are 3 (or 5) of them!

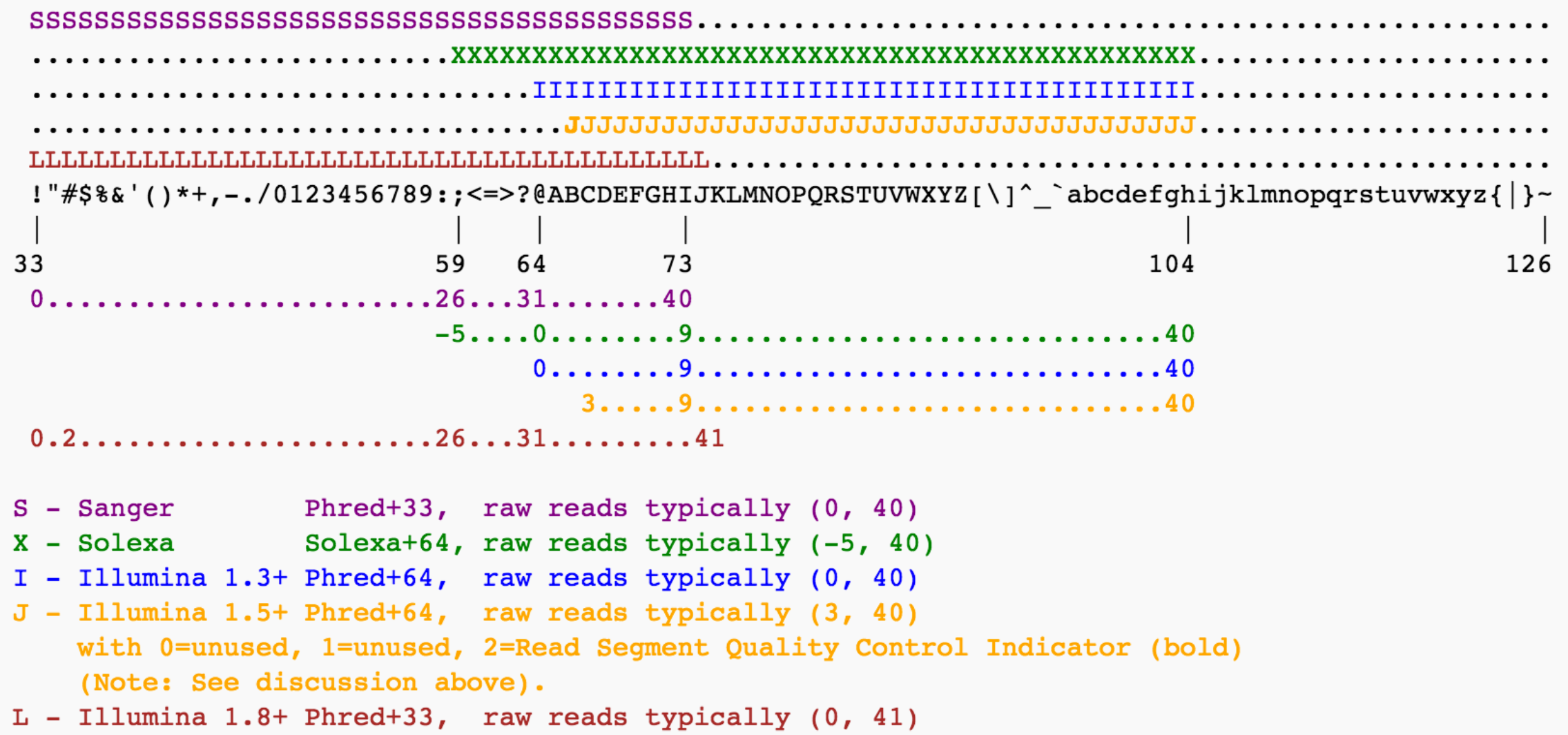

### http://en.wikipedia.org/wiki/FASTQ\_format

### **FastQC: NGS Data Quality Assessment**

**NGS QC and Manipulation → FastQC**

**Gives you a lot of information but little control over how it is calculated or presented.**

<http://bit.ly/FastQCBoxPlot>

### **FASTQ Groomer: FASTQ Translation**

**NGS QC and Manipulation → FASTQ Groomer** 

 **→ Input FASTQ: Illumina 1.3 - 1.7** 

→ Execute

### Variant Calling: A General Plan

- Get to Galaxy
- Get data to look for SNPs in
- Align reads to reference
- Call Variants

## Mapping

Two most (?) common choices: BWA and Bowtie(2) Both supported by many Galaxy instances I'll use Bowtie2

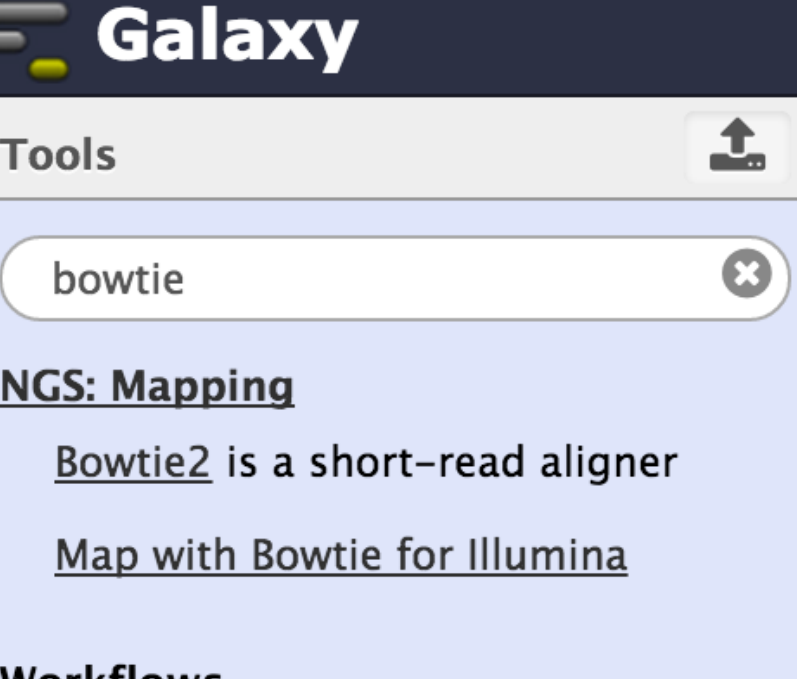

#### KTIOWS

• All workflows

### But first a word about naming ...

... and tediousness

Chromosome?

chr?

ENA AE017196 AE017196.1 ???

### GFF3: Chromosome → chr

### Text manipulation → Add column

Text manipulation  $\rightarrow$  Cut

ENA|AE017196|AE017196.1 ???

### Reference: ENA|AE017196|AE017196.1 → chr

Get data → Upload File → Paste/Fetch data

Paste:

chr ENA|AE017196|AE017196.1 Wolbachia endosymbiont of Drosophila melanogaster, complete genome

### Reference: ENA|AE017196|AE017196.1 → chr

### Text manipulation

- → Line/Word/Character count Count number of lines in sequence
- → Select last
	- Select the last *n-1* lines.
- → Concatenate datasets
	- Concatenate the pasted sequence name with
	- the last n-1 lines of the reference sequence
- $\rightarrow$  Give the dataset a meaningful name

### Bowtie2

From FASTQC Reads are 50-100 bp

From the SRA Sample Accession: average fragment size is ... ?

Is this library mate paired? **→** Paired-end Minimum insert size **→** 0 Maximum insert size **→** 5000 ? Reference Genome? **→** Use one from the history

### Remove PCR duplicates

### **NGS: SAM Tools → rmdup**

### Find variation

**NGS: Variant Analysis → Naive Variant Caller** 

 **Source for the reference list → History Minimum number of reads to consider a REF/ALT** 

 $\rightarrow$  20

 **...**

**Minimum base quality**  $\rightarrow$  **20 Minimum mapping quality → 20** 

### Find variation

### **NGS: Variant Analysis → Naive Variant Caller**

 **...**

 $Ploidy \rightarrow 1$ 

 **✓ Only write out positions with alternate alleles** 

 **✓ Report counts by strand**

### Additional Filtering: VCFfilter

### **NGS: VCF Manipulation → VCFfilter**

Which ones have enough evidence to be called? **Try several tests: -f "DP > 20"** Read depth is more than 20  **-f "QUAL > 30"** Phred score likelihood of variant  **-f "QUAL > 30" -f "DP > 20"** 

Filter on quality *and* read depth

VCF Filtering and Annotation w/ features

**NGS: VCF Manipulation** 

 **VCFannotate** 

Add information about overlapping features

### **VCF-BEDintersect**

Filter out variation that does not overlap with

a genomic feature.

### **Some Galaxy Terminology**

### **Dataset:**

Any input, output or intermediate set of data + metadata **History:**

A series of inputs, analysis steps, intermediate datasets, and outputs

### **Workflow:**

A series of analysis steps Can be repeated with different data **Wolbachia Variation History → Reusable Workflow?**

If we are running 20 or 50 or 2000 of these experiments, we can create a workflow to rerun this entire analysis on each of those datasets.

### **Create a Workflow from a History**

### **Extract Workflow from history**

Create a workflow from this history. Edit it to make some things clearer.

(cog) → Extract Workflow

**Run / test it** Rerun with same inputs Did that work? When might this not work?

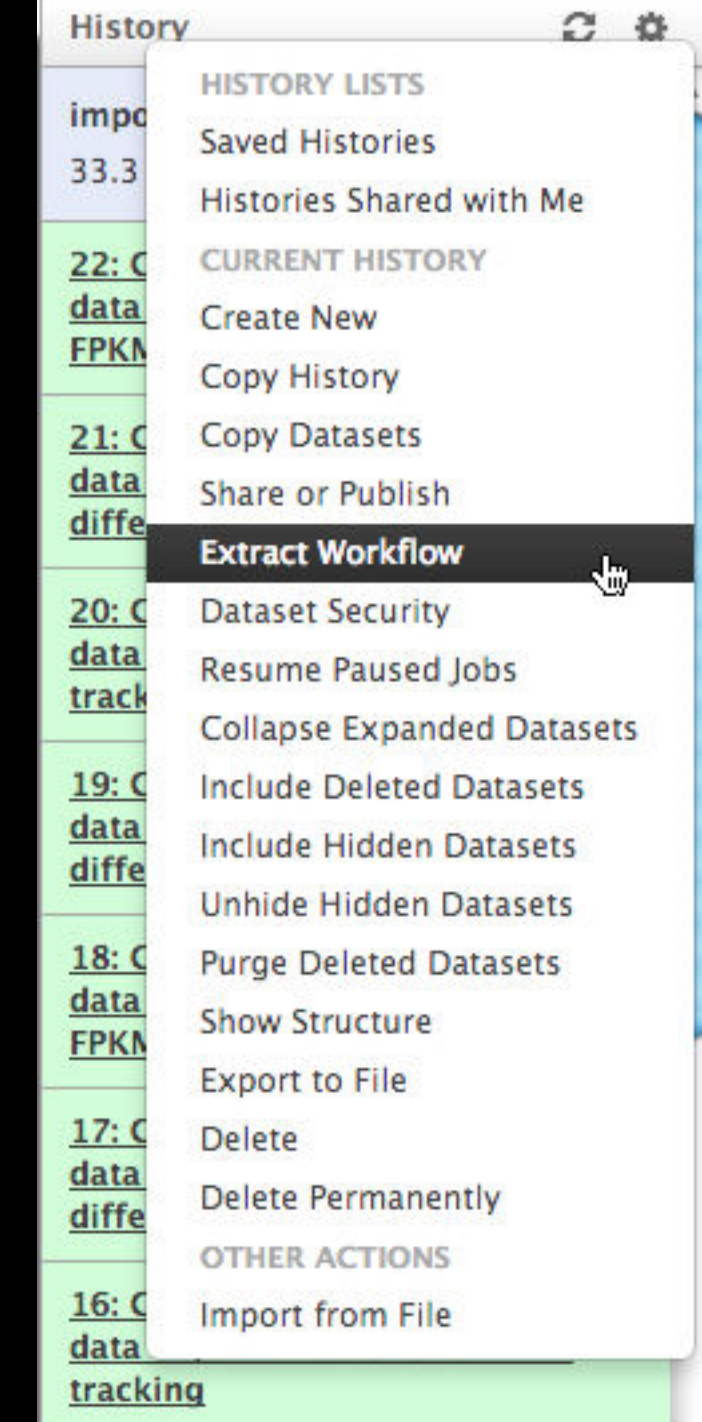

### **More Galaxy Terminology**

### **Share:**

Make something available to someone else **Publish:**

Make something available to everyone

### **Galaxy Page:**

Analysis documentation within Galaxy; easy to embed any Galaxy object

Let's all share...

### **Sharing & Publishing enables Reproducibility**

Reproducibility: Everybody talks about it, but ...

Galaxy aims to push the goal of reproducibility from the bench to the bioinformatics realm

All analysis in Galaxy is recorded without any extra effort from the user.

**Histories, workflows, visualizations** and **pages** can be shared with others or published to the world.

### **Sharing & Publishing enables Reproducibility**

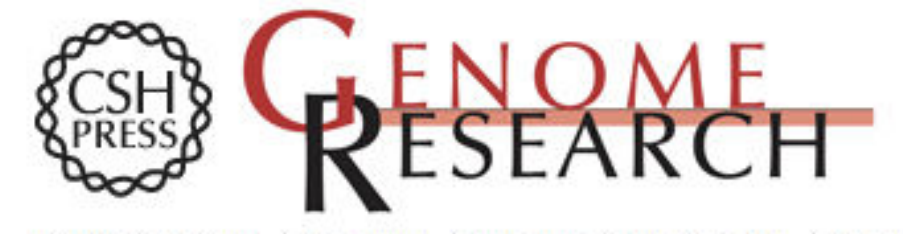

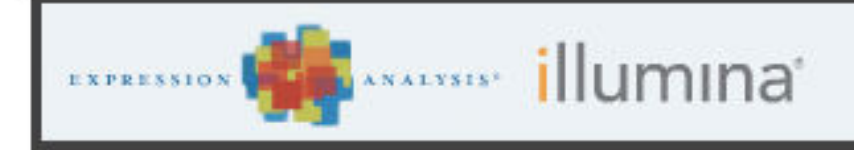

Apply today for the Cancer GWAS Grant.

HOME ABOUT ARCHIVE SUBMIT SUBSCRIBE ADVERTISE AUTHOR INFO CONTACT HELP

Institution: PENN STATE UNIV Sign In via User Name/Password

Go Search for Keyword **Advanced Search** 

### Windshield splatter analysis with the **Galaxy metagenomic pipeline**

Sergei Kosakovsky Pond<sup>1,2,6,9</sup>, Samir Wadhawan<sup>3,6,7</sup>, Francesca Chiaromonte<sup>4</sup>, Guruprasad Ananda<sup>1,3</sup>, Wen-Yu Chung<sup>1,3,8</sup>, James Taylor<sup>1,5,9</sup>, Anton Nekrutenko<sup>1,3,9</sup> and The Galaxy Team<sup>1</sup>

#### **OPEN ACCESS ARTICLE**

#### **This Article**

Published in Advance October 9. 2009, doi: 10.1101/gr.094508.109

Copyright @ 2009 by Cold Spring Harbor Laboratory Press

#### - » Abstract Free

#### **Current Issue**

October 2010, 20 (10)

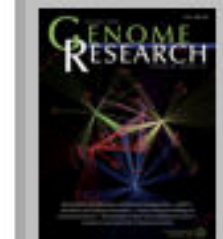

### Footnotes

[Supplemental material is available online at http://www.genome.org. All data and tools described in this manuscript can be downloaded or used directly at http://galaxyproject.org. Exact analyses and workflows used in this paper are available at http://usegalaxy.org/u/aun1/p/windshield-splatter.]

60

**Salaxy** Analyze Data Workflow Shared Data Yisualization Cloud + Help + User + 1999 Using Using + 2014<br>Published Pages | aun1 | Windshield Splatter

### Windshield splatter analysis with the Galaxy metagenomic pipeline: A live supplement

SERGEI KOSAKOVSKY POND<sup>1,2,\*</sup>, SAMIR WADHAWAN<sup>3,6\*</sup>, FRANCESCA CHIAROMONTE<sup>4</sup>, GURUPRASAD ANANDA<sup>1,3</sup>, WEN-YU CHUNG<sup>1,3,7</sup>, JAMES TAYLOR<sup>1,5</sup>, ANTON NEKRUTENKO<sup>1,3</sup> and THE GALAXY TEAM<sup>1\*</sup>

Correspondence should addressed to SKP, JT, or AN.

#### How to use this document

This document is a live copy of supplementary materials for the manuscript. It provides access to the exact analyses and workflows discussed in the paper, so you can play with them by re-running, changing parameters, or even applying them to your own data. Specifically, we provide the two histories and one workflow found below. You can view these items by clicking on their name to expand them. You can also import these items into your Galaxy workspace and start using them; click on the green plus to import an item. To import workflows you must create a Galaxy account (unless you already have one) - a hassle-free procedure where you are only asked for a username and password.

This is the Galaxy history detailing the comparison of our pipeline to MEGAN:

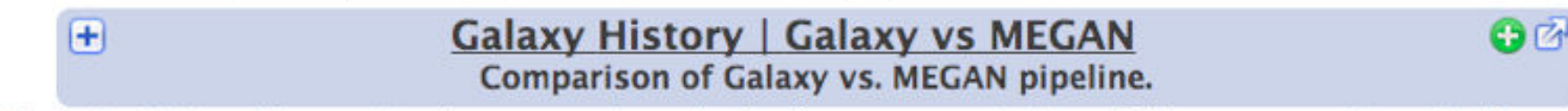

This is the Galaxy history showing a generic analysis of metagenomic data. (This corresponds to the "A complete metagenomic pipeline" section of the manuscript and Figure 3A):

![](_page_43_Picture_15.jpeg)

Galaxy History | metagenomic analysis

This is the Galaxy workflow for generic analysis of metagenomic data. (This corresponds to the "A complete metagenomic pipeline" section of the manuscript and Figure 3B):

60 **Galaxy Workflow | metagenomic analysis** H Generic workflow for performing a metagenomic analysis on NGS data.

#### **Accessing the Data**

Windshield Splatter datasets analyzed in this manuscript can be accessed through this Galaxy Library. From

### <http://usegalaxy.org/u/aun1/p/windshield-splatter>

![](_page_43_Picture_22.jpeg)

![](_page_43_Picture_23.jpeg)

 $a$ un $1$ 

#### **Related Pages**

All published pages Published pages by  $a$ un $1$ 

#### **Rating**

Community (6 ratings, 5.0 average)

![](_page_43_Picture_29.jpeg)

![](_page_43_Picture_30.jpeg)

Ш

⋗.

### **Outline**

4:00 Introduction: The Galactic Landscape

- 4:10 Variant Analysis: A worked example
- 5:40 Variant Analysis: Other options
- 5:50 Galaxy: Resources and Community

6:10 Done

![](_page_45_Picture_16.jpeg)

alleles into a single record

**CloudMap: EMS Variant Density** 

VCFannotateGenotypes:

**EMPOCC** 

https://toolshed.g2.bx.psu.edu  $\mathbb{C}$ 

2857 valid tools on Dec 16, 2014

Search for valid tools

Search

### **Galaxy Tool Shed**

**Repositories** 

Help $\blacktriangledown$ User $\blacktriangledown$ 

 $\mathscr{E}$  $\begin{picture}(20,20) \put(0,0){\vector(1,0){10}} \put(15,0){\vector(1,0){10}} \put(15,0){\vector(1,0){10}} \put(15,0){\vector(1,0){10}} \put(15,0){\vector(1,0){10}} \put(15,0){\vector(1,0){10}} \put(15,0){\vector(1,0){10}} \put(15,0){\vector(1,0){10}} \put(15,0){\vector(1,0){10}} \put(15,0){\vector(1,0){10}} \put(15,0){\vector(1,0){10}} \put(15,0){\vector(1$  $\bigcirc$  f? RI  $\equiv$ 

### **Repositories by Category**

search repository name, description

![](_page_46_Picture_43.jpeg)

### **Getting help on Variant Calling**

- **• [http://biostars.org/](http://biostars.org)**
- **• [http://seqanswers.com/](http://seqanswers.com)**
- **• <http://galaxyproject.org/search>**

![](_page_47_Picture_4.jpeg)

![](_page_47_Picture_5.jpeg)

### **Outline**

4:00 Introduction: The Galactic Landscape

- 4:10 SNP Analysis: A worked example
- 5:40 SNP Analysis: Other options
- 5:50 Galaxy: Resources and Community

6:10 Done

**Galaxy Community Resources: Galaxy Biostar** Tens of thousands of users leads to a lot of questions. Absolutely have to encourage community support. Project traditionally used mailing list Moved the user support list to Galaxy Biostar, an online forum, that uses the Biostar platform

> Want help? Get answers.

![](_page_49_Picture_2.jpeg)

https://biostar.usegalaxy.org/

**Galaxy Community Resources: Mailing Lists**  <http://wiki.galaxyproject.org/MailingLists> Galaxy-Dev

Questions about developing for and deploying Galaxy High volume (5200 posts in 2013, 900+ members) (3246 posts in 2014, 1000+ members)

### Galaxy-Announce

Project announcements, low volume, moderated Low volume ( 47 posts in 2013, 3400+ members) ( 34 posts in 2014, 4400+ members)

### Galaxy-User (discontinued 2014/05)

Questions about using Galaxy and usegalaxy.org High volume (1328 posts in 2013, 2600+ members) ( 358 posts in 2014, 2600+ members)

### Unified Search: http://galaxyproject.org/search

#### **E.** Galaxy Web Search

Google" Custom Search

Search the entire set of Galaxy web sites and mailing lists using Google.

**Search** 

Run this search at Google.com (useful for bookmarking)

Want a different search?

Project home

![](_page_51_Figure_7.jpeg)

### http://wiki.galaxyproject.org

DaveClements Settings Logout | Search:

FrontPage

 $\equiv$  Galaxy Wiki

![](_page_52_Picture_5.jpeg)

Galaxy is an open, web-based platform for accessible, reproducible, and transparent computational biomedical research.

- Accessible: Users without programming experience can easily specify parameters and run tools and workflows.
- Reproducible: Galaxy captures information so that any user can repeat and understand a complete computational analysis.
- Transparent: Users share and publish analyses via the web and create Pages, interactive, web-based documents that describe a complete analysis.

This is the Galaxy Community Wiki. It describes all things Galaxy.

#### **Use Galaxy**

Galaxy's public web server usegalaxy.org makes analysis tools, genomic data, tutorial demonstrations, persistent workspaces, and publication services available to any scientist. Extensive user documentation applicable to any public or local Galaxy instance is available.

#### =usegalaxy.org

#### **Deploy Galaxy**

Galaxy is a free and open source project available to all. Local Galaxy servers can be set up by downloading the Galaxy application.

- Admin
- Cloud

### Egetgalaxy.org

#### Community & Project

Galaxy has a large and active user community and many ways to get involved.

• Community

#### Contribute

• Users: Share your histories, workflows, visualizations, data libraries, and Galaxy Pages, enabling others to use and learn from them.

![](_page_52_Picture_24.jpeg)

Edit History Actions

#### Use Galaxy

Servers . Learn Main . Choices Share • Search

#### Communicate

Support • Biostar Events . Mailing Lists **News & • Twitter** 

#### Deploy Galaxy

Get Galaxy . Cloud Admin . Tool Config Tool Shed . Search

#### Contribute

Develop . Tools **Issues & Requests** Logs . Deployments Teach

#### **Galaxy Project**

Home . About . Cite Community **Big Picture** 

### **Events News**

![](_page_53_Picture_10.jpeg)

![](_page_54_Picture_0.jpeg)

![](_page_54_Picture_1.jpeg)

A Galaxy Server dedicated to ChIP-\* analysis

![](_page_54_Figure_3.jpeg)

![](_page_54_Figure_4.jpeg)

Powered by the **Biochemical** Algorithms Library Project

![](_page_54_Picture_6.jpeg)

![](_page_54_Picture_7.jpeg)

deepTools

![](_page_54_Picture_9.jpeg)

![](_page_54_Picture_10.jpeg)

![](_page_54_Picture_11.jpeg)

![](_page_54_Picture_12.jpeg)

**Processing Pipeline** 

![](_page_54_Picture_15.jpeg)

More information can be found on the NeCTAR webite, and the project blog.

![](_page_54_Picture_17.jpeg)

![](_page_54_Picture_18.jpeg)

Welcome to the Metabiome Portal @ GMU the MMC Membleme Perall, a finalitie and customizable webserver, with the auto of simplifying or

### bit.ly/gxyServers

### [Community can create, vote and comment on](http://wiki.galaxyproject.org/MailingLists) **issues**

![](_page_55_Figure_1.jpeg)

### **<http://bit.ly/gxytrello>**

![](_page_56_Picture_0.jpeg)

## BALTIMORE, MD | JUNE 30 - JULY 2, 2014

## Slides, posters & videos now online <http://bit.ly/gcc2014>

![](_page_56_Picture_3.jpeg)

![](_page_56_Picture_4.jpeg)

![](_page_56_Picture_5.jpeg)

# GCC 2015 **Galaxy Community Conference**

6-8th July 2015

The Sainsbury Laboratory Norwich, UK

# galaxyproject.org

 $\mathbf{\mathbf{\mathsf{I}}}%$ 

 $\mathbf{\mathbf{\mathsf{I}}}%$ 

### 2 Galaxy Australasia · Workshop

We also support community organized efforts and events.

![](_page_58_Figure_2.jpeg)

### **Galaxy Resources & Community: Videos**

vimeo  $I$   $Q$ Search Videos Create Watch Tools Upload **Galaxy Project PLUS** Joined 1 month ago 54 6 o **Videos** Channels Following Group **Albums Recently Uploaded** + See all 54 videos **Using Galaxy Using Galaxy Calling Peaks For Loading Data** and Understanding **ChIP-seq Data Datatypes & Settings CPB Using Galaxy 3 CPB Using Galaxy 2** 5 days ago 5 days ago Galaxy is an open, web-based platform for data intensive biomedical research. **Using Galaxy** =usegalaxy.org Whether on this free public server or your own instance, you can perform, **Finding Human FASTQ Prep** reproduce, and share complete analyses. The Galaxy team is a part of **Coding Exons with** BX at Penn State, and the Biology and **Illumina Highest SNP Density** Mathematics and Computer Science departments at Emory University. The Galaxy Project is supported in part by **CPB Using Galaxy 1 FASTQ Prep - Illumina** NSF, NHGRI, The Huck Institutes of the 1 week ago 5 days ago Life Sciences, The Institute for

**"How to" screencasts on using and deploying Galaxy** 

**Talks from previous meetings.** 

### <http://vimeo.com/galaxyproject>

### **Galaxy Resources & Community: CiteULike Group**

**Over** 

**2000** 

**papers** 

### citeulike 国国

![](_page_60_Picture_26.jpeg)

pp. 1-1, doi:10.1109/ibhi.2013.2297167

![](_page_60_Picture_4.jpeg)

### **Scaling the Project: Training**

![](_page_61_Figure_1.jpeg)

Galaxy Training Network launched In October. [bit.ly/gxygtn](http://bit.ly/gxygtn)

### **The Galaxy Team**

![](_page_62_Picture_1.jpeg)

Dannon Baker Dan Blankenberg Dave Bouvier Enis Afgan John Chilton

Marten Cech

![](_page_62_Picture_8.jpeg)

Dave Clements Mate Coraor Carl Eberhard Jeremy Goecks Sam Guerler

![](_page_62_Picture_11.jpeg)

![](_page_62_Picture_16.jpeg)

#### Jen Jackson

![](_page_62_Picture_19.jpeg)

Ross Lazarus Anton Nekrutenko Nick Stoler James Taylor

Nick Stoler

![](_page_62_Picture_22.jpeg)

Nitesh Turaga

### http://wiki.galaxyproject.org/GalaxyTeam

### Galaxy is hiring post-docs and software engineers

![](_page_63_Picture_1.jpeg)

[http://wiki.galaxyproject.org/GalaxyIsHiring](http://galaxyproject.org/wiki/GalaxyTeam) Please help.

### **Thanks**

![](_page_64_Picture_1.jpeg)

### **Dave Clements**

### **Galaxy Project Johns Hopkins University**  [outreach@galaxyproject.org](mailto:outreach@galaxyproject.org)